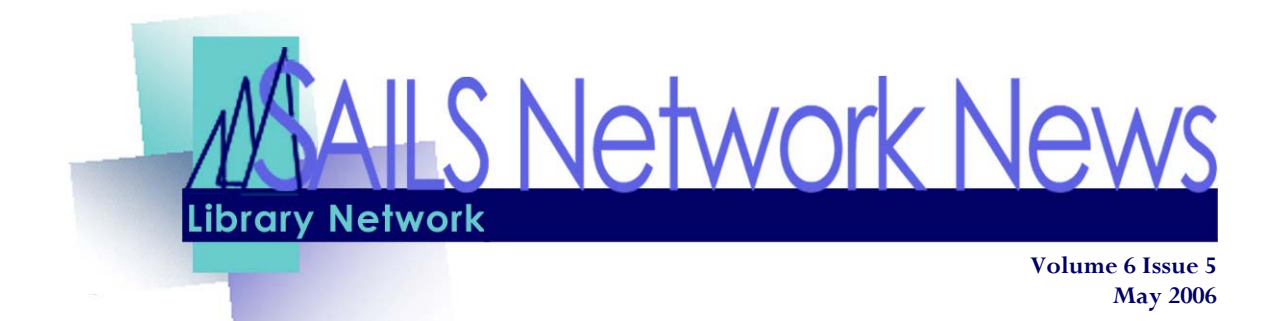

Lend Your Voice

Do you have something thoughtful to say about the SAILS Network? Have you ever considered about what it would be like if you weren't part of a network, but were running a library system solo? SAILS is looking for comments (kind, of course!) to put in our next annual report, due out this summer. If you would like to share your thoughts with the greater library community, please fill out the anonymous "suggestion form" at: [http://sailsinc.org/forms/](http://sailsinc.org/forms/suggestion.asp) [suggestion.asp](http://sailsinc.org/forms/suggestion.asp). We do need you to add your library, but you aren't required to put down your name.

Some background information on this effort—

Library Legislation Day saw more legislators than librarians. We all realize it is difficult to attend when your libraries are already short-staffed. Unfortunately, the last budget [\(House Ways & Means](http://www.mlin.lib.ma.us/mblc/legislative/updates/07house_wm.php)) wasn't very favorable to the networks; we were the only line item that didn't receive an increase over the Governor's proposal.

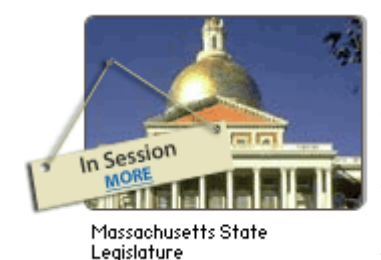

At the network, we are trying get the word to everyone about what we do. It came as a realization to us that the legislators really don't know that we lost almost all our funding from the State in '03. We thought we were doing a good job advocating, and we were, a few years ago, but they forget and we have to be the ones to remind them.

We plan on making our annual report accessible to everyone and anyone, and will also try to make it easy for the directors to send personalized invitations to view our report. Don't forget about Capwiz, from the Massachusetts Library Association. It's a great tool that makes it easy to contact your reps and Take Action!

## **INSIDE THIS ISSUE:**

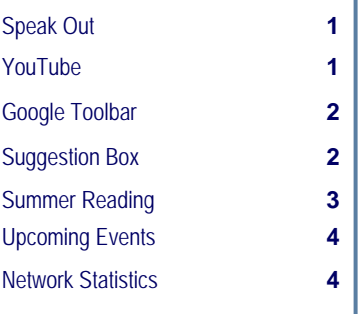

See how a college kid is transformed by his school library in [Rock and Roll](http://youtube.com/watch?v=ItCIHAksjf4)  [Library](http://youtube.com/watch?v=ItCIHAksjf4), featured on:

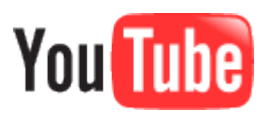

See what fun things we learn at [Stephen's Light](http://stephenslighthouse.sirsi.com/archives/2006/04/guilty_secrets.html)[house?](http://stephenslighthouse.sirsi.com/archives/2006/04/guilty_secrets.html)

# <span id="page-1-0"></span>Latest Google Toolbar—super simple searching!

Have you ever been on a website and saw a reference to a book or movie and said, "I have to remember to see if we have that." Days go by and you forget, or you finally remember and there are already 300 holds!

The newest Google Toolbar—still in beta, makes it a little easier to quickly search iBistro. This does need to be installed on your pc, so this won't follow you from one computer to the next. You can get installation instructions at:

<http://toolbar.google.com/T4/>.

After you install the toolbar, go to the SAILS public webpage and look under the Quick Search form. You should see a link to install the iBistro Search Button. All you need to do is click on the link and it will automatically place a button to search iBistro on your toolbar. After installing the button, just highlight a word on a web page, click on the search button on the toolbar and voila, you'll send your search to iBistro. You can also type a search into the toolbar regardless of what's on the page.

Google **M** meg cabot

Go +

## From our Suggestion Box

## Department: User Services

Suggestion: I'm not sure how to ask this, but: A patron of ours came in, and asked to cancel her hold on Desperate Housewives Season 1. When the item was discharged it was routed to the shelving cart rather than fill another hold. Upon investigation it turns out that when a patron places a hold for that title that a VOLUME list comes up due to libraries using different Call #'s (Season 1, Full Set, Complete Season, etc..) and the holds attach to the choice of the patron. In this case our library had 0 holds, and the other libraries had between 6 to 15 holds on each. Is there anyway that this can be changed so that there is a first available copy option? I understand the need for this volume list when requesting magazines or when libraries breakup a complete season to circulate individually, but in this case the volumes are identical.

Reply: We are aware that this can happen but it is not always possible to tell if all the libraries will circulate a set as a full set or one disk at a time. Because we were having problems with one library using a part designation and none of the others doing so the result being all the holds in the system were being put on one single copy, we had to develop a policy where all libraries use the subfield z to state Season 1, Full Set, etc. The only solution is to have everyone use the same designation in their call number and there has been discussion about that. We are working on this issue and hope to have a recommendation everyone can agree to but it will require a compromise on everyone's part to get this to work properly.

# <span id="page-2-0"></span>'06 Summer Reading Lists & Link Builder Tool

Now that summertime is right around the corner, we are trying to get a jump-start on the summer reading lists.. They will again be available from the SAILS homepage as well as within iBistro. Since you are now able to use the Link Builder Form to create the links to search for a particular title, SAILS will no longer create a whole new list to post. What we will do is accept any new, or very updated, reading lists which have the links already created.

So what should do if your school gives you a new list?

- 1. Go to: <http://www.sailsinc.org/linkbuilder.asp>
- 2. Plug in your search criteria. You can use the form to build a link to a specific title, author or subject in iBistro. You can also combine terms and limit to just your library.
- 3. Copy and paste the created link into a Word document and save the file.
- 4. Repeat steps 2 & 3 until you have search links for all your titles
- 5. Email the saved Word document to llessner@sailsinc.org.

What if you don't have a new list?

- 1. Visit this website: <http://sailsinc.org/summer/>
- 2. Find the link for last year's reading list and email a note to me (llessner@sailsinc.org) with the link and your information, verifying the list is the same and you give permission for us to post it on the SAILS site.

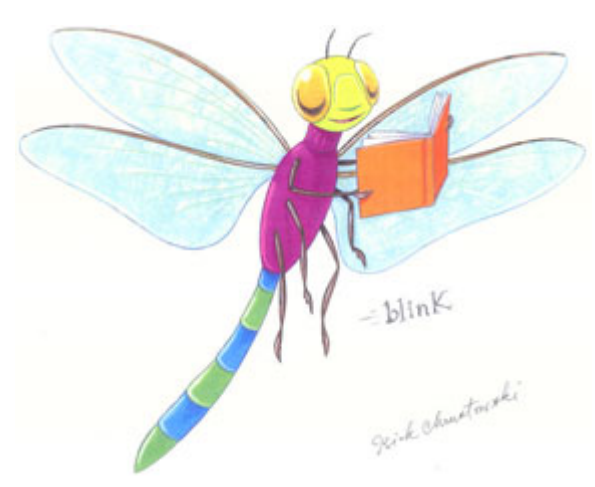

You can also show the link builder form, or send this article, to your schools' Tech and English Departments so they can create their own summer reading lists to post on their sites, with links into the catalog for students to easily place holds on the materials. Another thought is to use this form to create links into the catalog for the SEMLS summer reading program.

If you have any questions, please contact Laurie at [llessner@sailsinc.org.](mailto:llessner@sailsinc.org?subject=Summer%20Reading%20Lists)

<span id="page-3-0"></span>*SAILS Library Network 547 West Grove Street Middleboro, MA 02346 (800) 331-3764 (508) 946-8600 fax: (508) 946-8605 email: [support@sailsinc.org](mailto:support@sailsinc.org) URL: <http://www.sailsinc.org>*

## SAILS Staff

Debby Conrad, Executive Director dconrad@sailsinc.org (508) 946-8600 x11

Laurie Lessner, Manager of Electronic Services llessner@sailsinc.org (508) 946-8600 x30

Todd Mercer, Systems Associate tmercer@sailsinc.org (508) 946-8600 x14

Jennifer Michaud, Network Cataloger jmichaud@sailsinc.org (508) 946-8600 x15

Kristin Slater, Manager of Bibliographic Services kslater@sailsinc.org (508) 946-8600 x13

Claudette Tobin, Cataloging Associate II claudette@sailsinc.org (508) 946-8600 x16

Steve Wilson, Systems Manager swilson@sailsinc.org

(508) 946-8600 x12

# Upcoming Training & Meetings

#### *Upcoming Training*

Detailed descriptions and registration information, are available on the [SAILS website](http://www.sailsinc.org/ce).

*SAILS Email Workshop—New! 05/23/2006 9:30 am to noon SAILS Meeting Room* 

*Beginning Cataloging Training 05/25/2006 9 am to noon SAILS Meeting Room* 

### *Upcoming Meetings & Events*

*Cataloging Roundtables 05/04/2006 10 am—noon Lakeville Public Library* 

*Circulation Roundtables 04/27/2006 10 am—noon Southworth Library, Dartmouth 05/02/2006 10 am—noon Carver Public Library 05/09/2006 10 am—noon Norfolk Public Library* 

*Envisionware Users Group 05/11/2006 9:30 am—11am SAILS Meeting Room* 

*SAILS Membership Meeting 05/17/2006 10 am—noon SAILS Meeting Room* 

*Circulation Meeting 06/06/2006 9:30 am—11:30 SAILS Meeting Room* 

# SAILS Network Statistics

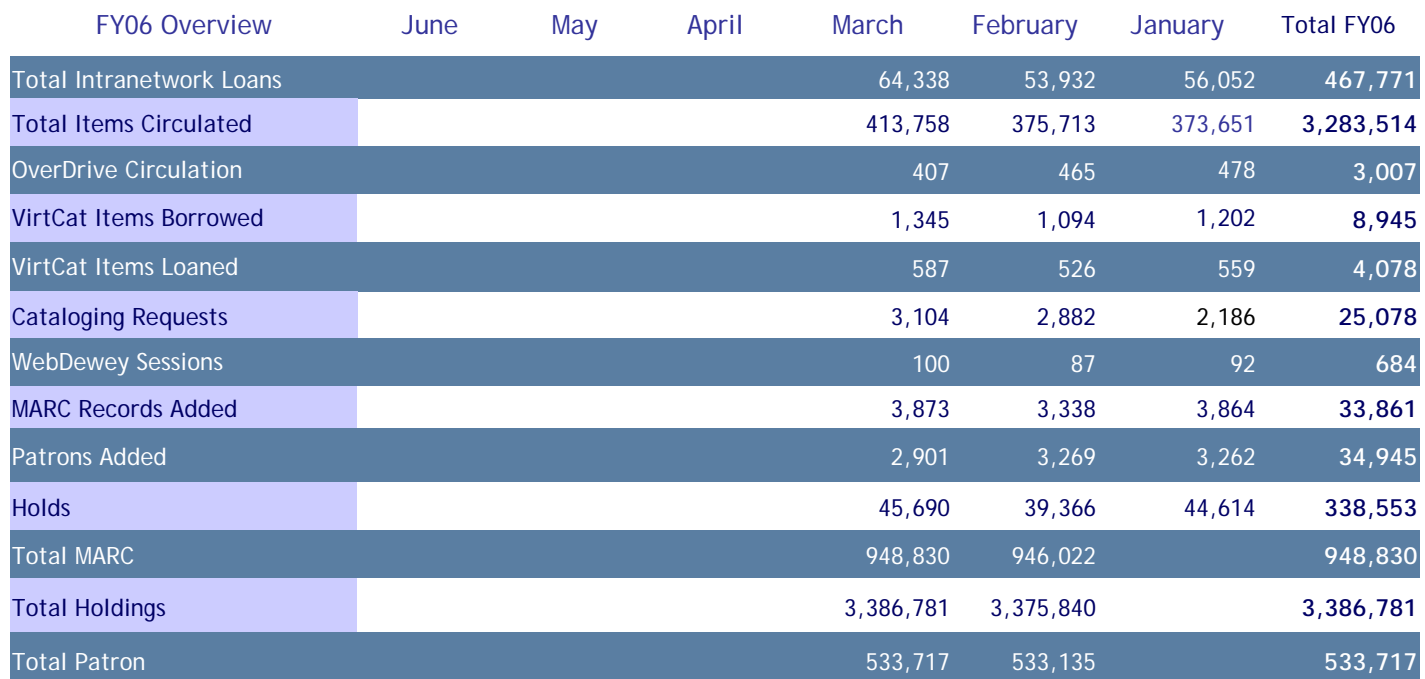